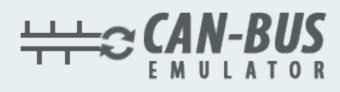

## USER MANUAL ADBLUE EMULATOR FOR IVECO

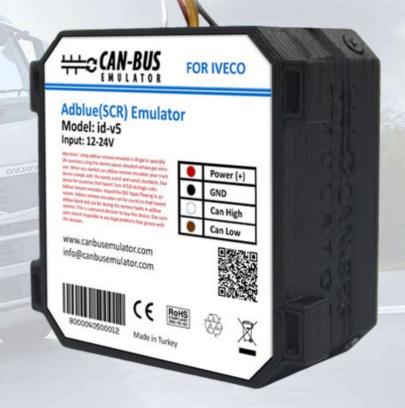

- www.canbusemulator.com/en
- +90 530 937 46 36

antroart and

<sub>(S)</sub> erenakarsubasi

## Installation Emulator For Iveco Euro 5

- 1. Switch off the ignition!
- 2. Demount the glove box, back off two mounting screws of the fuse panel, and back off two mounting screws of the diagnostic OBD II connector
- 3. Join wires on the OBD II connector:
  - Any of the brown wires connect to the (-) wire of the emulator (it is (-) )
  - connect the white wire connect to the emulator wire CAN L
  - connect the green wire to the emulator wire CAN

- connect any of the green wires (+15 terminal screw), for example from the ABS fuse, to the wire of the emulator (this is the voltage if the ignition is turned on).

- ATTENTION: do not take (+) from the OBD connector, it is continuous.
- 4. Remove two AdBlue fuses (there are 5 and 15 fuses with the SCR abbreviation in the lower left corner of the fuse panel).
- 5. Turn on the ignition. Check whether there is the level of urea. If the level of AdBlue appears, it means that everything is done correctly. If the indicator EM lights on the panel, it means that the circuits EM are powered from the AdBlue fuse also. It is necessary to insert the fuses back, lift the hood and cut green wire. See the scheme.
- 6. Fasten the emulator by the cable strap to not dangle.
- 7. If any failure occurs, the "Check" lights up, and then, go out in course of time. If there is no any failure, the indicator "check" does not light up.

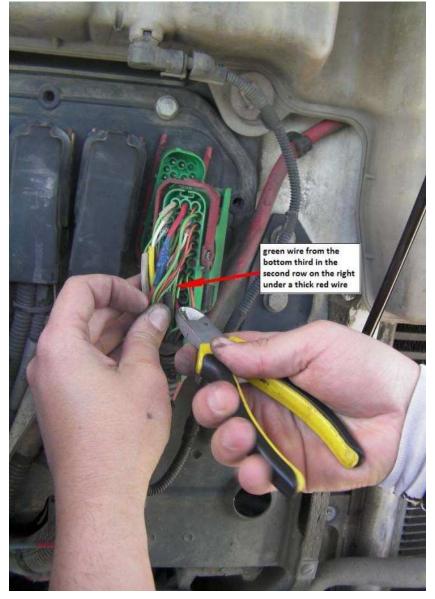

www.canbusemulator.com

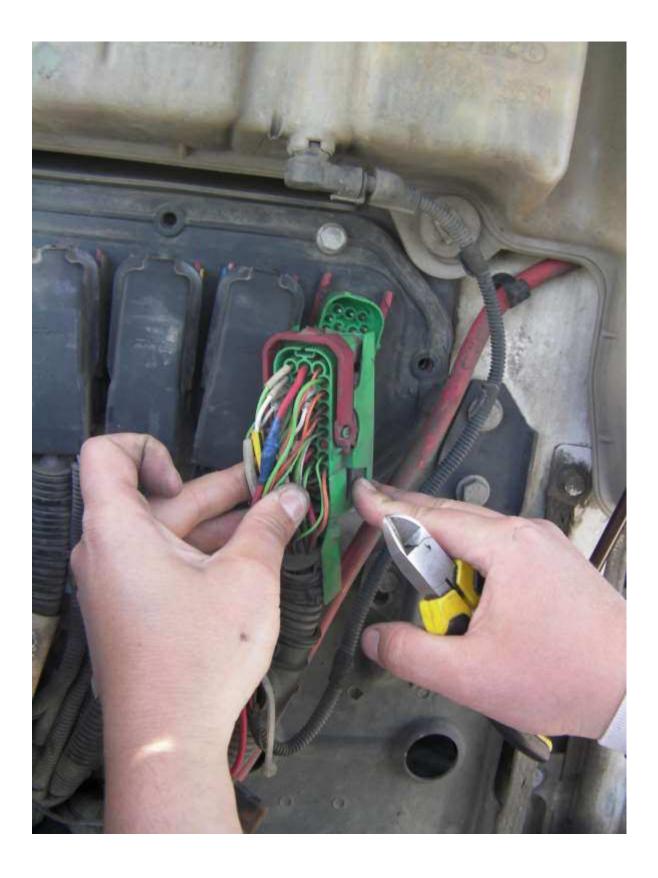

www.canbusemulator.com

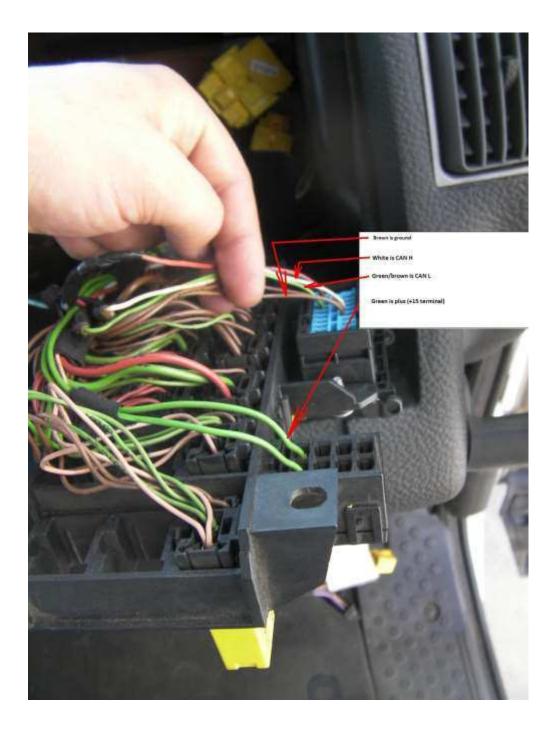

www.canbusemulator.com

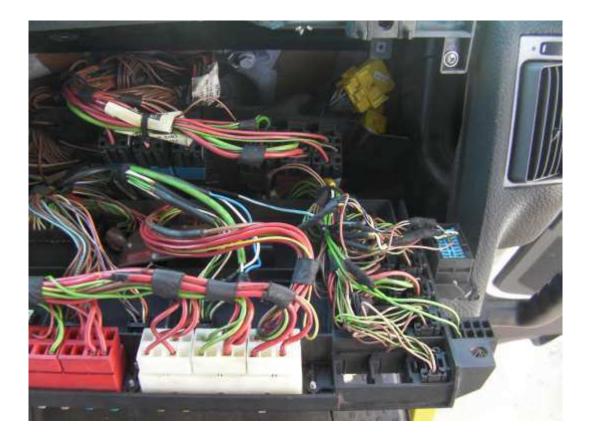